# CakeBoss Cloud

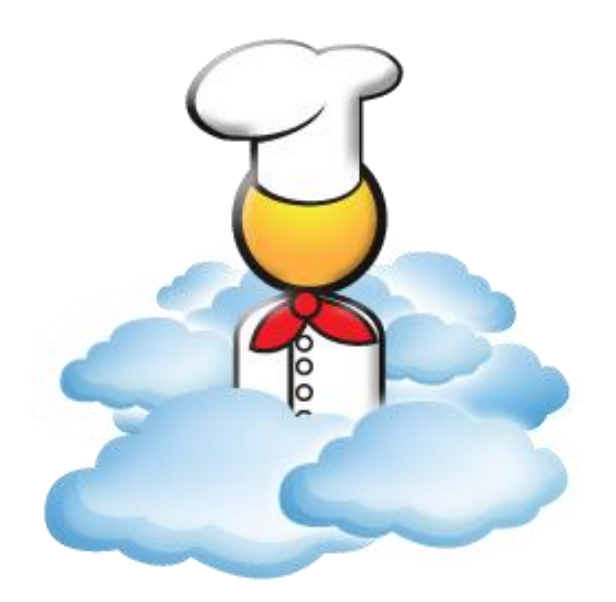

## **Getting Started!**

## **Important Note:**

### We recommend Chrome browser for best results!

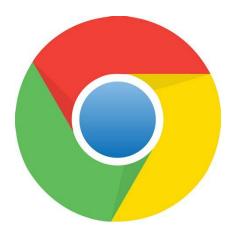

Firefox or Microsoft Edge may also be used.

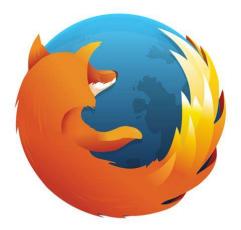

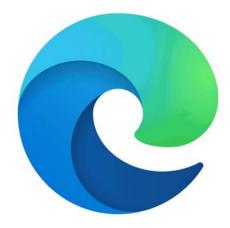

### **Table of Contents**

| Set up "My Bakery                  | 4   |
|------------------------------------|-----|
| Set up PayNow Invoicing            | 5,6 |
| Import Starter Recipes             | 7   |
| Add New Customer                   | 8   |
| Start an Order                     | 9   |
| Add Line Item to an Order          |     |
| Add a Payment and Email an Invoice | 11  |

#### 1. The "My Bakery" screen is your first stop!

**Bakery Details Tab**: Enter your business name, address, and contact information, and set your sales tax preferences. The Hourly Rate is the amount used for calculating your hourly rate to determine a price with the Pricing Calculator.

**Order Message Tab**: Type a short message (400 characters or less) that will print at the bottom or margin of all quotes and invoices.

**Terms**: If you have a cake contract or lengthy Terms, use the Terms tab for these. Check the 'Add Terms' box and these Terms will usually be page 2 of your invoice. (Terms are not attached to PayNow invoices.)

**Employees**: Manage your bakery's employees or purchase additional employee logins here. **Password**: Change your password here.

**Logo**: Upload your invoice logo here. Logos must be no larger than 250x250 pixels. Supported file types are BMP, GIF, JPEG, PNG, and TIFF.

**Friends**: Want to tell your friends about CakeBoss Cloud? Or were you referred by a friend? Paste your referral code here or invite your friends to check it out. If they purchase and keep it for 30 days, you'll receive a free year's hosting, and they'll receive a free employee login. **Colors**: Customize your program colors. "Appointments", "Customer Special Dates", and "Orders" are Calendar settings. "Invoice Color Accent" is for the divider bars/color blocks on the Invoice. Change this color to match your logo!

ALWAYS SAVE – your changes won't be applied if you exit this screen without saving!

|   | Calke          | Bos      | S 🧏       | Clo       | ud      |          |           |         |              |             |              |      | Welc      | ome Eileen!  | Log Off |
|---|----------------|----------|-----------|-----------|---------|----------|-----------|---------|--------------|-------------|--------------|------|-----------|--------------|---------|
|   | 😸 Home  🎡      | Orders 🔻 | 8         | Customers | R       | ecipes 🔻 | 🙈 E       | xpenses | 🔹 🅜 R        | eports 🔻    | 📆 Calend     | ar 火 | My Bakery | $\mathbf{)}$ |         |
|   | My Bakery      |          |           |           |         |          |           |         |              |             |              |      |           |              |         |
|   | Bakery Details | Order Me | essage    | Terms     | Employe | ees Pa   | assword   | Logo    | Friends      | Colors      | Paypal       |      |           |              |         |
|   |                |          |           |           |         |          |           |         |              |             |              |      |           |              |         |
|   | Name           | G        | ood Thin  | gz Bakery |         | Web Sit  | te        | htt     | ps://goodthi | ngsbakery.  | com          |      |           |              |         |
|   | Address 1      | 1:       | 23 Hickor | y St.     |         | Email A  | ddress    | ca      | ke@goodthi   | ngsbakery.  | com          |      |           |              |         |
|   | Address 2      | S        | te. 100   |           |         | Tax Rat  | е         | 8.2     | 25%          | 2           | ?            |      |           |              |         |
|   | City           | С        | edar Par  | k         |         | Tax Line | e Items   |         |              |             |              |      |           |              |         |
|   | State          | Т        | х         |           |         | Tax Del  | ivery     |         |              |             |              |      |           |              |         |
|   | Country Code   | U        | s         |           |         | Tax Rer  | ntal      |         |              |             |              |      |           |              |         |
|   | Zip            | 7        | 8613      |           |         | Hourly I | Rate      | \$3     | 0.00         |             |              |      |           |              |         |
|   | Phone          | 5        | 12-777-0  | 000       |         | Time Zo  | one       | (ປ      | TC-06:00) C  | entral Time | e (US & Cana | da)  | •         |              |         |
|   |                |          |           |           |         | Data Pl  | an Expire | s 6/3   | 0/2023 R     | enew Data   | Plan         |      |           |              |         |
|   |                |          |           |           |         |          |           |         |              |             |              |      |           |              |         |
|   |                |          |           |           |         |          |           |         |              |             |              |      |           |              |         |
| 1 |                |          |           |           |         |          |           |         |              |             |              |      |           |              |         |
|   | Save Video     |          |           |           |         |          |           |         |              |             |              |      |           |              |         |

#### 2. Set up "PayNow" Invoicing

PayNow invoicing is now available to our US-based customers! PayNow invoicing links your PayPal account with CakeBoss Cloud, so that you can send invoices with convenient payment buttons: your customer can pay with PayPal, Venmo, debit, or credit just by clicking the buttons on the invoice.

Easy payment options mean you get paid faster!

|                                                                                     | INVOICE<br>To:<br>Sharon Irvine                                   | 0                              | rder # 277        |
|-------------------------------------------------------------------------------------|-------------------------------------------------------------------|--------------------------------|-------------------|
| Good Things Bakery<br>512-312-7444                                                  | Description<br>First birthday cake for Braylee, farm animal theme | Quantity Price Ead<br>1 \$80.( |                   |
|                                                                                     | PayPal                                                            | Billing Summa                  | У                 |
|                                                                                     | venmo                                                             | Total                          | \$80.00           |
| As a small local business we                                                        | Pay Later                                                         | Tax<br>Grand Total             | \$0.00<br>\$80.00 |
| As a small local business we<br>value your patronage!<br>Please leave us a positive | Debit or Credit Card                                              | Amount Paid                    | \$0.00            |
| review on Facebook,<br>Google, or Yelp!                                             | Powered by PayPal                                                 | Amount Due                     | \$80.00           |

First, ensure that all the fields on your "Bakery Details" page are filled out, including "Address 2", as PayPal requires them for the authorization process. *Pro tip: you can go back and change or delete these fields after you have completed the authorization.* 

While you're on "My Bakery", click the PayPal tab.

| Cake                         | Bos         | s 🏄 Cle     | bud                          |          | P(       |         |                                                                                                    |                                                                                                    | Welc                                                                                                    | ome Eileen!                                                                                               |                                             | Log Off |
|------------------------------|-------------|-------------|------------------------------|----------|----------|---------|----------------------------------------------------------------------------------------------------|----------------------------------------------------------------------------------------------------|----------------------------------------------------------------------------------------------------|----------------------------------------------------------------------------------------------------|---------------------------------------------|---------|
| 😸 Home  🎯                    | Orders 🔻    | 😵 Custome   | rs 📙 Recipe                  | es 🔹 🔒 E | penses 🔻 | 🥏 R     | eports 🔻                                                                                                    | 📩 Calendar                                                                                                    | 🔆 My Bakery                                                                                                    |                                                                                                    |                                             |         |
| My Bakery                    |             |             |                              |          |          |         |                                                                                                    | $\frown$                                                                                                    |                                                                                                    |                                                                                                    |                                             |         |
| Bakery Details               | Order Me    | ssage Terms | Employees                    | Password | Logo     | Friends | Colors                                                                                                    | Paypal                                                                                                    |                                                                                                    |                                                                                                    |                                             |         |
| Paypal Email<br>Paypal Terms | ،<br>ا      | patronage!  | sbakery.com business, we are |          | ur       |         | Connect yo<br>quickly and<br>• Avai<br>• Cost<br>To use feat<br>1. Click<br>2. Follo<br>You<br>not a<br>5. Start | our PayPal busin<br>d easily pay you I<br>lable to US users<br>t is \$1.00 per pay<br>ture<br>< Authorize Paypa<br>ow the PayPal pri<br>must use a PayP<br>a business accour<br>business accour | ment, plus usual Pay<br>al PayNow Buttons<br>ompts to authorize y<br>al business accourt<br>int, you will be prom | eBoss to let you<br>Pal, or Venmo!<br>ayPal fees<br>your account.<br>It. If your PayPa<br>ipted by PayPal | r customers<br>I account is<br>to migrate i | t       |
| Authorize Payp               | al PayNow I | Buttons     |                              |          |          |         |                                                                                                    |                                                                                                    |                                                                                                    |                                                                                                    |                                             |         |

#### PayNow Invoicing (continued)

| Authorize Paypal PayNow Buttons |
|---------------------------------|

On the PayPal tab of My Bakery, click the button that says "Authorize PayPal PayNow" buttons.

Clicking this button will take you to the PayPal onboarding wizard.

Follow PayPal's step-by-step instructions to authorize Masters Software to send invoices on your behalf. It's fast!

After you have completed authorization, PayPal will send you back to the CakeBoss Cloud home screen. When you visit the Payments tab on your orders screen, you will see two options to deliver invoices to your customers: Email and PayNow.

| Cakel              | Boss 🕹 🔿                 | oud         |                  |                           |                            |           | Welcom           | e !                | D Log Off |
|--------------------|--------------------------|-------------|------------------|---------------------------|----------------------------|-----------|------------------|--------------------|-----------|
| 😸 Home  🎯          | Orders 🔹 😵 Custom        | ers 📙 Recip | es 🔹 🔒 E         | ixpenses 🔻 🎅 Re           | eports 🔹 📆 Cale            | ndar 🔧    | My Bakery        |                    |           |
| Order Informatior  | n : # 6 : Jacky Blushing |             |                  |                           |                            |           |                  |                    |           |
| Order Information  | Payments Photos          | Notes Del   | ivery Interr     | nal                       | П                          |           |                  |                    |           |
| Add Paymen         | t Video                  |             |                  | V                         |                            |           |                  |                    |           |
| Due                | Payment Made             | Amount      | Payment Note     | Delivery<br>PayNow I      |                            | e Date Se | nt               |                    |           |
| 9/11/2022          |                          | \$175.00    |                  | Ś                         |                            |           | ×                | Delete             |           |
|                    | H                        |             |                  |                           |                            | -         | 1 - 1 0          | of 1 items         |           |
| Total of scheduled | payments \$0.00          |             |                  |                           |                            |           |                  |                    |           |
| Save               | Save & Close             | Invoice     | Сору             | Work Sheet                | Shopping List              | Vi        | deo P            | ull Inventory      |           |
| Add Line Rice      | Krispy Treats x8         |             | •                | Add Package               |                            |           |                  |                    |           |
| Description        |                          |             |                  | Number of Servings        | Cost Per Serving           |           | Price Per Servin | g Calculated Price | •         |
| Birthday Cake      |                          |             |                  | 35                        | \$0.00                     | Edit      | \$5.00           | \$175.00           | × Delete  |
|                    |                          | Co          | pyright © 2013-2 | 022 Masters Software   Te | rms of Service   Privacy P | olicy     |                  |                    |           |

#### 3. Import Recipes

CakeBoss Cloud comes with pre-loaded recipes to help you get started. Import the recipes and then modify them to suit your business!

| Recipes                    |              |                            |                      |                 |          |
|----------------------------|--------------|----------------------------|----------------------|-----------------|----------|
| Create New Search Master   |              | terials Import Recipes     | Video                |                 |          |
| Name                       | Y Servings ( | mport recipes shared by of | er users per Serving | Recipe Category | r        |
| American-Style Buttercream |              | \$6.50                     | Unknown              | Frosting        | × Delete |
| Blueberry Pie              |              | \$5.25                     | Unknown              | Pie             | × Delete |
| Brownies                   | 12           | \$8.95                     | \$0.75               | Cookie          | × Delete |
| Buttermilk Pie             |              | \$2.38                     | Unknown              | Pie             | × Delete |
| Cake Mix Cake - Undoctored | 15           | \$2.50                     | \$0.17               | Cake            | × Delete |
| Cherry Pie                 |              | \$0.00                     | Unknown              | Pie             | × Delete |
| Chocolate Buttercream      |              | \$5.29                     | Unknown              | Frosting        | × Delete |
| Chocolate Cake (Scratch)   | 22           | \$4.05                     | \$0.18               | Cake            | × Delete |
| Chocolate Chip Cookies     | 36           | \$9.67                     | \$0.27               | Cookie          | × Delete |

#### 4. Add a New Customer

| Home 😂         | Orders • 8 Customers Reci | ipes 🔹 🔒 | Expenses • | 🥏 <u>Repo</u> | rts 🔹 觉 Calendar | : ×   | My Bakery    |
|----------------|---------------------------|----------|------------|---------------|------------------|-------|--------------|
| Customers      |                           |          |            |               |                  |       |              |
| Create New Sea | arch Video Report Export  |          |            |               |                  |       |              |
| Name •         | Y Address 1               | ا ۲      | Email      | T             | Phone            | Ŧ     |              |
| Sally Smith    |                           |          |            |               |                  |       | × Delete     |
|                | ► 20 ► items per page     |          |            |               |                  | 1 - 1 | of 1 items O |
|                |                           |          |            |               |                  |       |              |

Enter as much information as you wish to enter. The only required fields are the first name and last name. An email address is highly recommended so you can email the invoice to your customer.

| Home 😂 O         | rders • | Scustomers                | Recipes • | A Expenses • | 🥏 <u>Reports</u> 🔹 | 觉 Calendar        | My Bakery |
|------------------|---------|---------------------------|-----------|--------------|--------------------|-------------------|-----------|
| Customer Create  |         |                           |           |              |                    |                   |           |
|                  |         |                           |           |              |                    |                   |           |
| Company Name     | Sat     | ore Paper Company         |           | Phone        | 5                  | 12-111-1234       |           |
| First Name       | Sal     | ly                        |           | Mobile       | 5                  | 12-222-2345       |           |
| Last Name        | Sm      | ith                       |           | Email        | s                  | allysmith@sabrepa | aper.com  |
| Address 1        | 123     | 3 Oak St                  |           |              |                    |                   |           |
| Address 2        | Ste     | . 2                       |           |              |                    |                   |           |
| City             | Aus     |                           |           |              |                    |                   |           |
| State            | ТХ      |                           |           |              |                    |                   |           |
| Zip Code<br>Note |         | 750<br>ergic to kumquats. |           |              |                    |                   |           |
|                  |         |                           |           |              |                    |                   |           |
| Save Save & Clo  | ose Ca  | ancel                     |           |              |                    |                   |           |

Be sure to click Save when you are done.

After you press Save on the customer, a field will appear below for Orders. Below this box is a place to add all your customer's special dates such as their birthday, spouse's and children's birthdays, and anniversary.

#### 5. Start an Order

To start a new order for this customer, click Add Order below the customer information, or hover over the top of the Orders tab and select 'Add Order' from the dropdown menu.

| Home                                     | Order:                                                | . 8                                                             | Customers        | Recipes •                        | 🙈 Expenses 🔻       | 🥏 <u>Reports</u> 🔻                                                       | 觉 Calendar                                 | 🔆 My Bakery                             |  |
|------------------------------------------|-------------------------------------------------------|-----------------------------------------------------------------|------------------|----------------------------------|--------------------|--------------------------------------------------------------------------|--------------------------------------------|-----------------------------------------|--|
| Customer                                 | Add Order                                             | Quotes                                                          |                  |                                  |                    |                                                                          |                                            |                                         |  |
| Last Name<br>Address 1<br>Address 2      | Open Orde<br>Quotes<br>Last 90 Da<br>X Order<br>Venue | <u>ys</u><br><u>Category</u><br><u>s</u><br>123 Oak S<br>Ste. 2 | r Company        | Phone<br>Mobile<br>Email<br>Note | e 5                | 512-111-1234<br>512-222-2345<br>allysmith@sabrepa<br>Niergic to kumquate |                                            |                                         |  |
| City<br>State<br>Zip Code                |                                                       | Austin<br>TX<br>78750                                           |                  |                                  |                    |                                                                          |                                            | ~~~~~~~~~~~~~~~~~~~~~~~~~~~~~~~~~~~~~~~ |  |
| Save Repo<br>Orders Add C<br>Order Numbe | Order                                                 | ery Date                                                        | ▼ <u>Categor</u> | ¥ <b>T</b>                       | Grand Total        | 1. Under t                                                               |                                            | order:<br>nenu, select                  |  |
| Customer Date                            | Add Date                                              |                                                                 |                  | No                               | o items to display | screen, cli                                                              | Customer In<br>ck 'Add Orde<br>er customer | er' (button only                        |  |
| Special Date                             | ▼ Date T                                              |                                                                 | <u>Note</u>      | Ŧ                                | •                  | 27/                                                                      | (67)                                       |                                         |  |
| H 4 0                                    |                                                       |                                                                 |                  | No                               | o items to display |                                                                          |                                            |                                         |  |

| Order Information Payments Photos Notes Delivery Internal     Customer Jacky Blushing   Order Number 6   9/4/2022 3:38 PM C   9/4/2022 3:38 PM C   9/11/2022 3:38 PM C   9/11/2022 3:38 PM C   9/11/2022 3:38 PM C   9/11/2022 3:38 PM C   9/11/2022 3:38 PM C   9/11/2022 3:38 PM C   9/11/2022 3:38 PM C   9/11/2022 3:38 PM C   9/11/2022 3:38 PM C   9/11/2022 3:38 PM C   9/11/2022 3:38 PM C   9/11/2022 3:38 PM C   9/11/2022 3:38 PM C   9/11/2022 3:38 PM C   1/2 Tax   0/2 So 00   1/2 Tax   0/2 D   1/2 New   Payment Status Paid In Full   Category Birthday   Referred By C   1/2 X   8.25% 2      Save Save & Close   Invoice Copy   Work Sheet Shopping List   Video Pull Inventory                                                                                                    | der Information   | #6:Jacky Bl  | lushing |        |          |          |         |                  |             |              |       |                |
|----------------------------------------------------------------------------------------------------|-------------------|--------------|---------|--------|----------|----------|---------|------------------|-------------|--------------|-------|----------------|
| Order Number 6   Order Date 9/4/2022 3:38 PM   9/4/2022 3:38 PM   9/11/2022 3:38 PM   9/11/2023 PM   9/11/2023 PM   9/11/2024 PM   9/11/2024 PM   9/11/2024 PM   9/11/2024 PM   9/11/2024 PM   9/11/2024 PM   9/11/2024 PM   9/11/2024 PM   9/11/2024 PM   9/11/2024 PM   9/11/2024 PM <                                                                                                    | order Information | Payments     | Photos  | Notes  | Delivery | Internal |         | 77 - 1058 - 177  |             | 11 ~         |       | − ℓ            |
| Order Number 6   Order Date 9/4/2022 3:38 PM   9/4/2022 3:38 PM   9/11/2022 3:38 PM   9/11/2023 PM   9/11/2023 PM   9/11/2024 PM   9/11/2024 PM   9/11/2024 PM   9/11/2024 PM   9/11/2024 PM   9/11/2024 PM   9/11/2024 PM   9/11/2024 PM   9/11/2024 PM   9/11/2024 PM   9/11/2024 PM <                                                                                                    |                   |              |         |        |          |          |         |                  |             |              |       |                |
| Order Date 9/4/2022 3:38 PM   Delivery Date 9/11/2022 3:38 PM   9/11/2022 3:38 PM Image: Constant of the second of the second of the secon | Customer          | Jacky Blush  | hing    |        |          |          |         | Total            | \$0.00      |              |       |                |
| Delivery Date 9/11/2022 3:38 PM   Status New   Payment Status Paid In Full   Category Birthday   Referred By   Tax Rate 8.25%     Save & Close Invoice   Copy Work Sheet     Shopping List Video   Pull Inventory                                                                                                    | Order Number      | 6            |         |        |          |          |         | Delivery Charge  | \$0.00      |              | 🗌 Tax | ?              |
| Status   New   Payment Status   Paid In Full   Category   Birthday   New   Referred By   Tax Rate   8.25%                                                                                                    | Order Date        | 9/4/2022 3   | 3:38 PM | · 🗄    |          |          |         | Equipment Rental | \$0.00      |              | 🗹 Tax | ?              |
| Status New     Payment Status   Paid In Full   Category   Birthday   Referred By   Tax Rate   8.25%     Save   Save & Close   Invoice   Copy   Work Sheet   Shopping List   Video   Pull Inventory                                                                                                    | Delivery Date     | 9/11/2022    | 3:38 PM | G 🛱    | 范        |          |         | Тах              | \$0.00 🔲 Ta | x Line Items | 6     | ?              |
| Payment Status Paid In Full<br>Category Birthday  Referred By<br>Tax Rate 8.25%  Save & Close Invoice Copy Work Sheet Shopping List Video Pull Inventory                                                                                                    | Status            | New          |         |        |          | •        |         | Discount         | \$0.00      |              |       |                |
| Category Birthday   Referred By   Tax Rate   8.25%     Save   Save & Close   Invoice   Copy   Work Sheet   Shopping List   Video   Pull Inventory                                                                                                    | Payment Status    | Paid In Ful  |         |        |          |          |         | Discount Reason  |             |              |       |                |
| Referred By   Tax Rate   8.25%     Amount Paid   \$0.00     Balance   \$0.00     Save   Save & Close   Invoice   Copy   Work Sheet   Shopping List   Video   Pull Inventory                                                                                                    | Category          |              |         |        |          | - New    |         | Grand Total      | \$0.00      |              |       |                |
| Tax Rate     8.25%       Save     Save & Close       Invoice     Copy       Work Sheet     Shopping List       Video     Pull Inventory                                                                                                    |                   | Dirtitiday   |         |        |          |          |         | Amount Paid      | \$0.00      |              |       |                |
| Save Save & Close Invoice Copy Work Sheet Shopping List Video Pull Inventory                                                                                                    | -                 | 0.05%        |         |        |          |          |         | Balance          | \$0.00      |              |       |                |
|                                                                                                    | Tux Tute          | 8.20%        |         | ?      |          |          |         |                  |             |              |       |                |
|                                                                                                    |                   |              |         |        |          |          |         |                  |             |              |       |                |
|                                                                                                    |                   |              |         |        |          |          | -       |                  |             |              |       |                |
| dd Line                                                                                                    | Save              | Save & Close |         | nvoice | c        | сору     | Wo      | rk Sheet Shop    | ping List   | Video        |       | Pull Inventory |
| dd Line 🚽 Add Package                                                                                                    |                   |              |         |        |          | 00000    |         |                  |             |              |       |                |
|                                                                                                    |                   |              |         |        |          | ▼ Add    | l Packa | ae               |             |              |       |                |

#### 6. Add line items to an Order

Click 'Add Line' to add a line item to your order and use the Pricing Calculator. (Line items with fixed prices can be added as Packages later, after you have created packages.)

| Order Information Ren             | cipes <u>Materials</u>                          |                                                                     |   | Order Inform | ation Recipes Materials                      |          |          | Order Inform | nation Recipes Mater                     | lais     |           |          |
|-----------------------------------|-------------------------------------------------|---------------------------------------------------------------------|---|--------------|----------------------------------------------|----------|----------|--------------|------------------------------------------|----------|-----------|----------|
| Description                       | 8" Chocolate Cake                               | with Chocols                                                        |   | Chocolate E  | uttercream                                   | •        | Add      | 10" Silver   | Cake Drum                                |          | • A       | bt       |
| Number of Servings                |                                                 |                                                                     |   | Quantity     | Name                                         | Cost Per |          | Quantity     | Material Name                            | Cost Per | Price Per |          |
| Estimated Hours                   | 1.5                                             | ? * \$20.00                                                         |   | 1            | Chocolate Cake (Scratch)                     | \$4.05   | × Delete | 1            | 10" Box                                  | \$1.25   | \$1.25    | × Delete |
| Actual Hours                      | 0                                               | 2                                                                   |   | 1            | Chocolate Buttercream                        | \$5.29   | × Delete | 1            | 10" Silver Cake Drum                     | \$4.49   | \$4.49    | × Delete |
| Out of Pocket<br>Calculated Price | \$20.08 <b>?</b><br>\$50.08 <b>?</b><br>\$20.08 | (skip Actual Hours -<br>this is for when the<br>order is complete). | L |              | the recipes tab and a<br>onal but recommende |          | ipes.    |              | o the materials tab<br>hal but recommend |          | your ma   | teriais. |

#### 7. Schedule payments and email invoices

- (1) Schedule a payment and (2) email the invoice to your customer!
- (2) Chose to email the invoice without payment buttons or email an invoice with PayNow buttons.
- (3) The "Amount Due" on the invoice is always the amount of the next, scheduled, unpaid payment.
- (4) Payment is marked "Made" when a date is added in that cell.

| Order Informatio                  | n : #6 : Jacky    | Blushing       |             |          | C JOK JO  |                        | IPSN 17          | av (       |                   |                  |        |
|-----------------------------------|-------------------|----------------|-------------|----------|-----------|------------------------|------------------|------------|-------------------|------------------|--------|
| Order Information Payments Photos |                   | Notes Delivery |             | Internal |           |                        |                  |            |                   |                  |        |
| Add Paymer                        | nt Video          |                | 0           |          |           |                        | 2                | _          |                   |                  |        |
| Due                               | Payment Made      | е              | 3<br>Amount | Paym     | ent Notes | Delivery (<br>PayNow I |                  | ice Date S | Sent              |                  |        |
| 9/11/2022                         | 4                 |                | \$175.00    |          |           | Ś                      |                  | 3          | × De              | lete             |        |
| R • 1                             |                   |                |             |          |           |                        |                  |            | 1 - 1 of          | 1 items 💍        |        |
| Total of schedule                 | d payments \$0.00 | 0              |             |          |           |                        |                  |            |                   |                  |        |
| Save                              | Save & Close      | e              | Invoice     |          | Сору      | Work Sheet             | Shopping Lis     | t C        | Video Pull        | Inventory        |        |
| Add Line Rice                     | Krispy Treats x8  |                |             |          | • A       | dd Package             |                  |            |                   |                  |        |
| escription                        |                   |                |             |          | Ν         | umber of Servings      | Cost Per Serving |            | Price Per Serving | Calculated Price |        |
| Birthday Cake                     |                   |                |             |          |           | 5                      | \$0.00           | Edit       | \$5.00            | \$175.00         | × Dele |

Congratulations! You've just created a customer, created an order, and emailed an order to that customer. You're well on your way to being a CakeBoss Pro!

#### Visit our YouTube Channel for in-depth How-To Videos!

View our Channel